# **/SRock**

# 1. D: La mia porta DVI può traferire i segnali audio come la HDMI? Come posso farla funzionare con il mio monitor HDMI?

**R:** Assicurati che siano soddisfatti i requisiti richiesti di seguito elencati.

1. La porta DVI della scheda madre deve supportare HDCP.

Se non sei sicuro delle specifiche della porta DVI, fai riferimento alle specifiche per la tua scheda madre sul nostro

sito web.

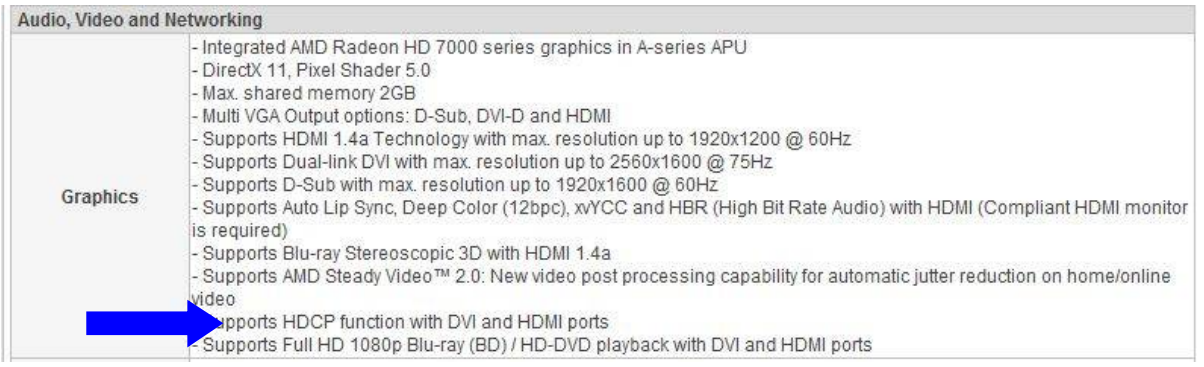

2. Collega un adattatore DVI-HDMI.

### 3. Regola l'opzione funzione DVI su [as HDMI] in BIOS\Advanced\North Bridge Configuration.

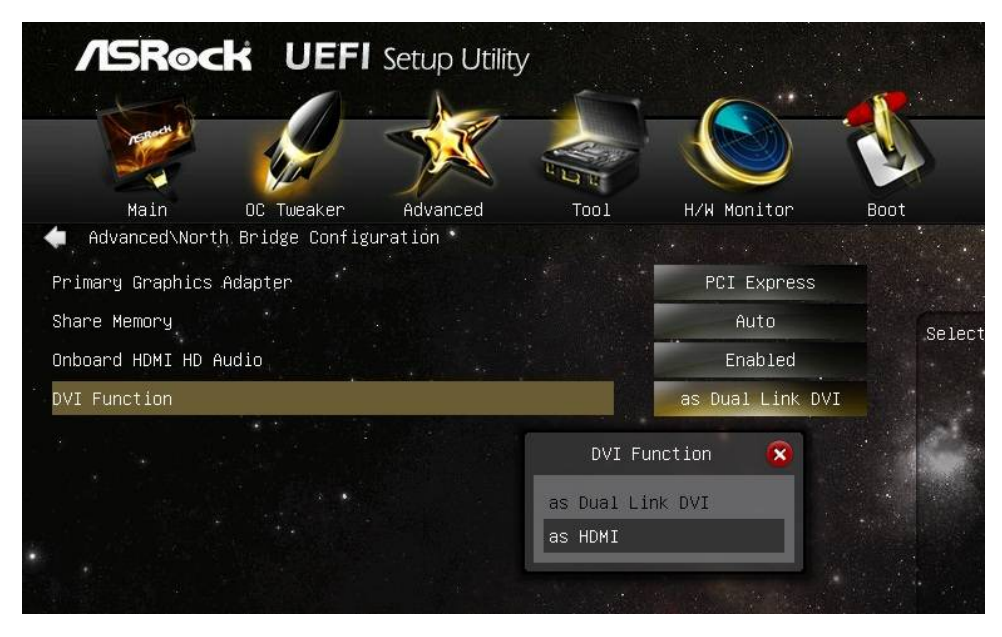

4. Imposta HDMI come dispositivo di riproduzione predefinito nel Pannello di controllo\Suoni.

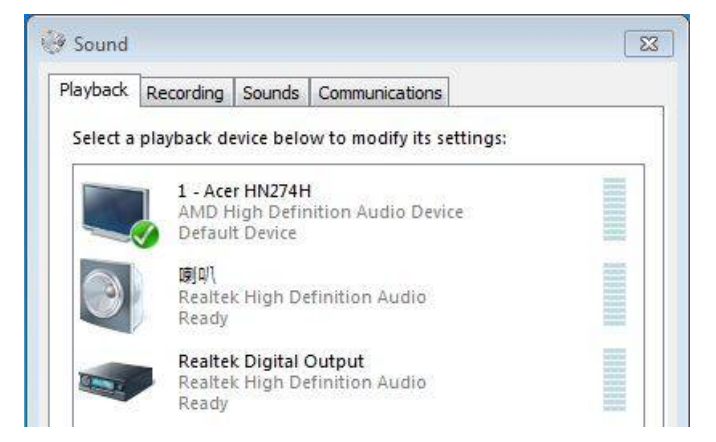

# *Riferimento tecnico - D&R* TSD-QA (2013/02)

### 2. D: I sistemi operative duali funzioneranno con Fast Boot?

- R: Sì, funzioneranno. Ma perché la modalità Fast Boot inizializzi solo una unità disco/volume RAID, assicurati che i sistemi operativi siano installati nello stesso HDD/volume RAID.
- 3. D: Il mio sistema si blocca quando uso il Visualizzatore foto di Windows 7 su VisionX, cosa c'è di sbagliato?
	- R: Aggiorna il driver VGA 12.11 di AMD dalla Beta zone. http://www.asrock.com/nettop/Intel/VisionX%20Series/?cat=Beta
- 4. D: Dopo aver installato l'utility VirtuMVP V2.1.221, non posso usare la stampante. Cosa c'è di sbagliato?
	- R: Disinstalla l'utility VirtuMVP precedente e installa VirtuMVP 2.1.223 dal sito ASRock. http://www.asrock.com/support/download.asp?cat=Drivers
- 5. D: Continuo a ricevere il BSOD quando installi il driver SATA3 ASMedia. Come posso installare il driver SATA3 ASMedia su Windows 8?
	- R: Se hai collegato il disco rigido che contiene il sistema operativo alle porte SATA3\_A0 / SATA3\_A1, utilizza la cartella dei driver di Windows 8.

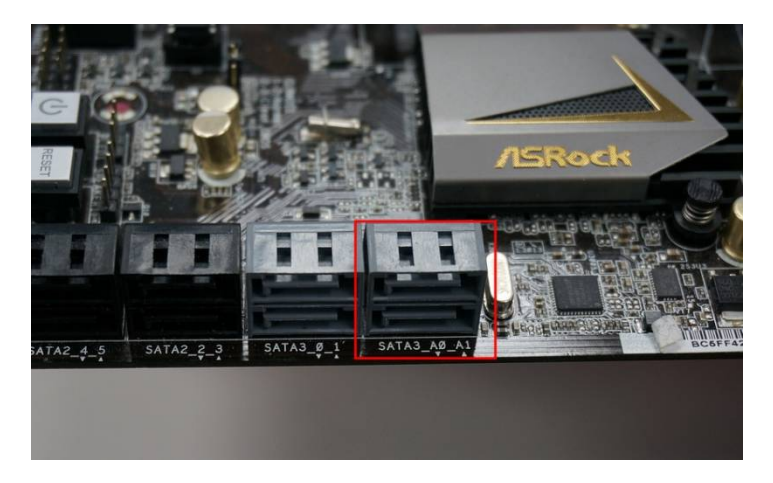

Oppure potresti collegare l'HDD alle porte SATA3\_0 / SATA3\_1 e installare il driver SATA3 ASMedia.

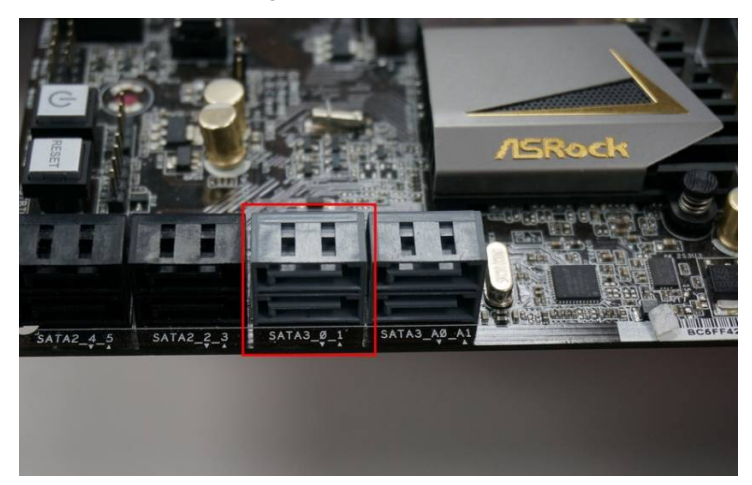

## 6. D: Cosa è Dr. Debug e come posso risolvere con questi codici?

**R:** Dr. Debug viene utilizzato per fornire i codici che rappresentano diversi errori che il sistema ha riscontrato. Si prega di vedere lo schema seguente per la lettura dei codici di Dr. Debug e come risolvere i problemi.

# **/ISRock**

# *Riferimento tecnico - D&R* TSD-QA (2013/02)

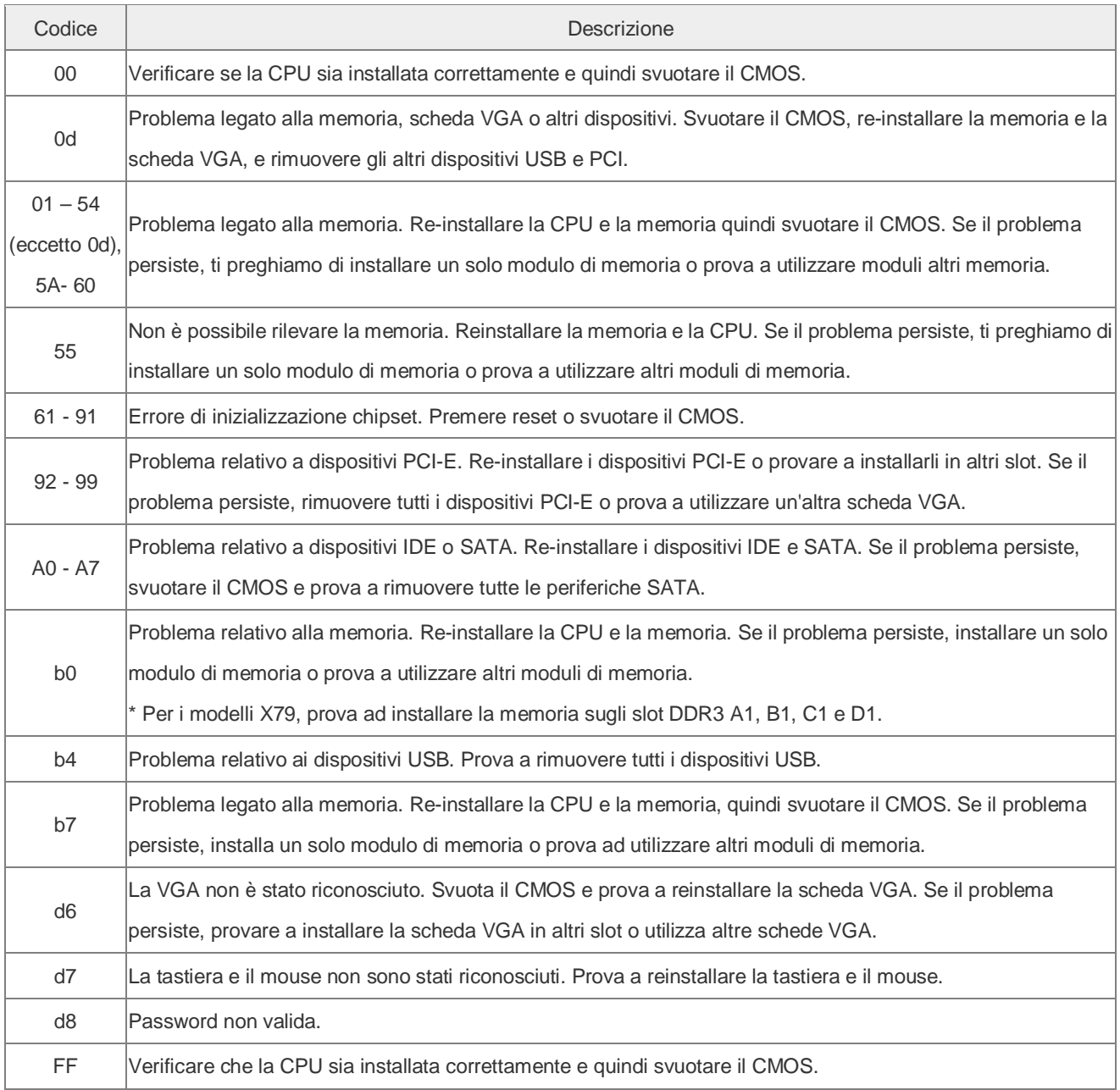